# *Bam-readcount on HPC*

### **What is Bam-readcount?**

Bam-readcount is a utility that runs on a BAM or CRAM file and generates low-level information about sequencing data at specific nucleotide positions. Its outputs include observed bases, readcounts, summarized mapping and base qualities, strandedness information, mismatch counts, and position within the reads.

#### More info on bam -readcount:

[Bam-readcount - GitHub](https://github.com/genome/bam-readcount)

### **Versions Available:**

The following versions are available on the cluster:

• Bam -readcount -v0.8.0

### **How to load Bam-readcount?**

To load Bam-readcount on the HPC, use the following commands:

module load bio/bam-readcount

To verify if the module and dependencies are loaded correctly, use the following command.

module list

This should list all the software and dependencies that are loaded.

#### **How to use Bam-readcount?**

There are two ways to use most of the software on the cluster.

*The Interactive Way:*

To run the Bam-readcount in an interactive session, jump into a base terminal of a compute node using the following command:

srun -p main --qos main -n 1 -c 16 --mem 12G --pty bash

Now, load the Bam-readcount module and start your job interactively on the terminal.

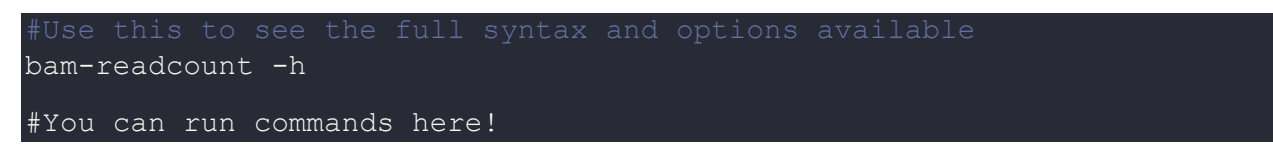

Note: This is preferred usage in case of short runtime jobs and debugging. After you exit the terminal session, your job will be terminated unlike batch method.

#### *The Script method:*

To use this method, the user will need to write a batch script and submit it to a slrum.

To copy the example file, use the following command,

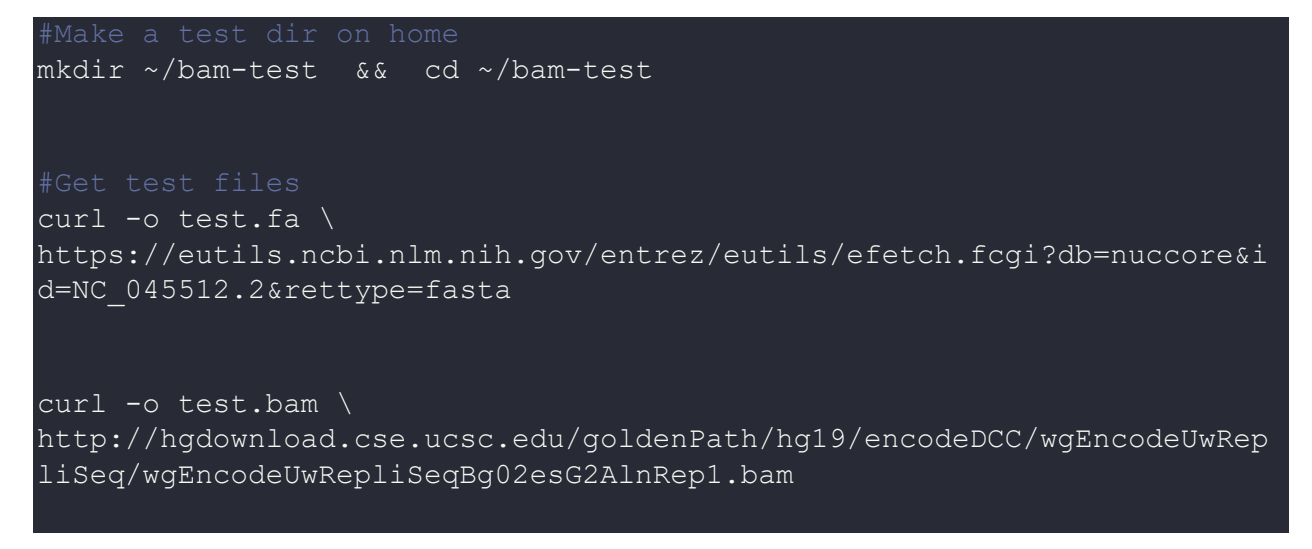

#### The sbatch script should be formatted like

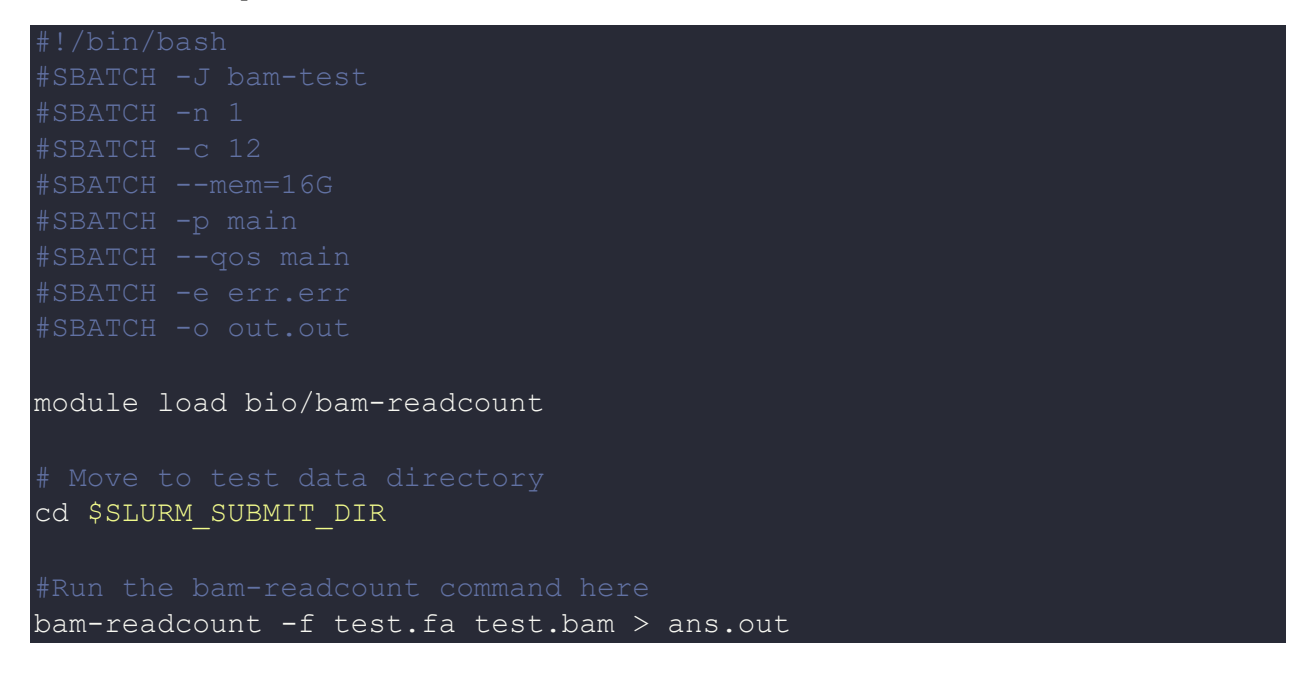

To run the script, submit it using:

sbatch script.sbatch

All the output files will be under the test directory.

## *Where to find help?*

If you are stuck on some part or need help at any point, please contact OIT at the following address.

<https://ua-app01.ua.edu/researchComputingPortal/public/oitHelp>